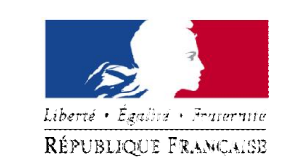

MINISTÈRE DE L'INTÉRIEURI

# **SIV**

NOTICE EXPLICATIVE A DESTINATION DES PROFESSIONNELS DE L'AUTOMOBILE ET DES PREFECTURES POUR LE RENSEIGNEMENT DE LA CONVENTION INDIVIDUELLE D'HABILITATION, DE SON ANNEXE TECHNIQUE ET DE LA CONVENTION D'AGREMENT

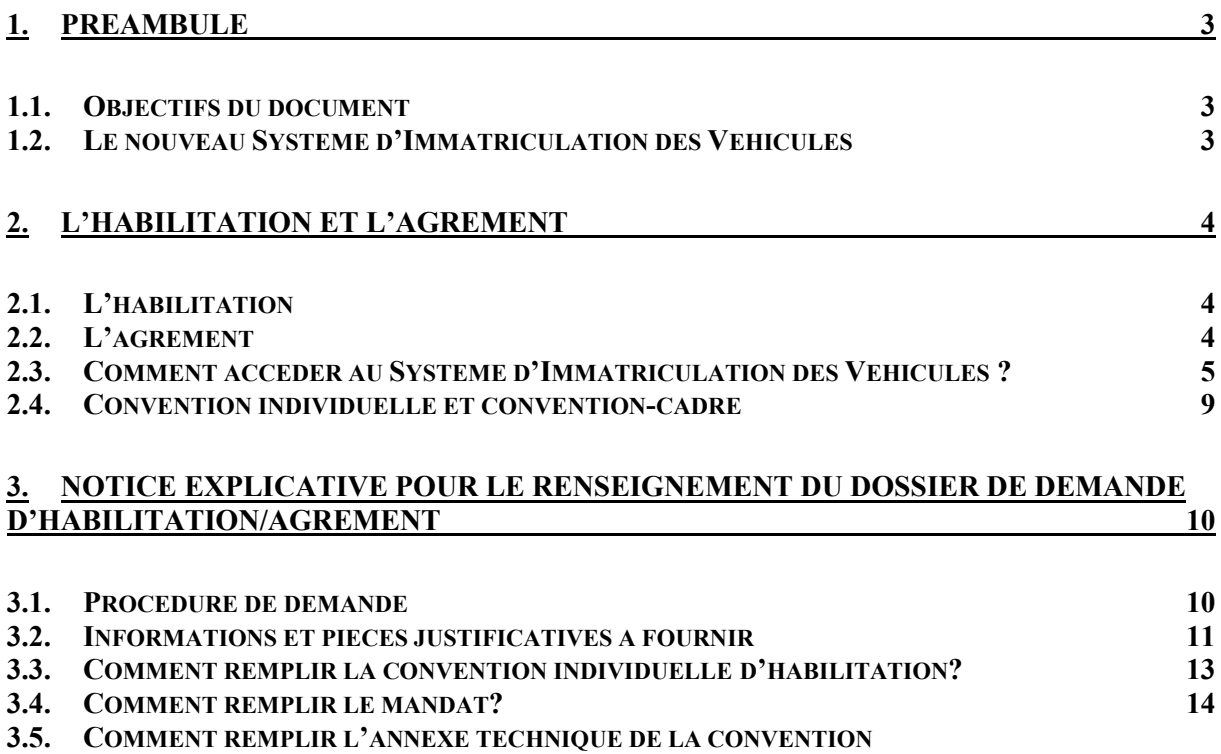

INDIVIDUELLE D'HABILITATION? 15

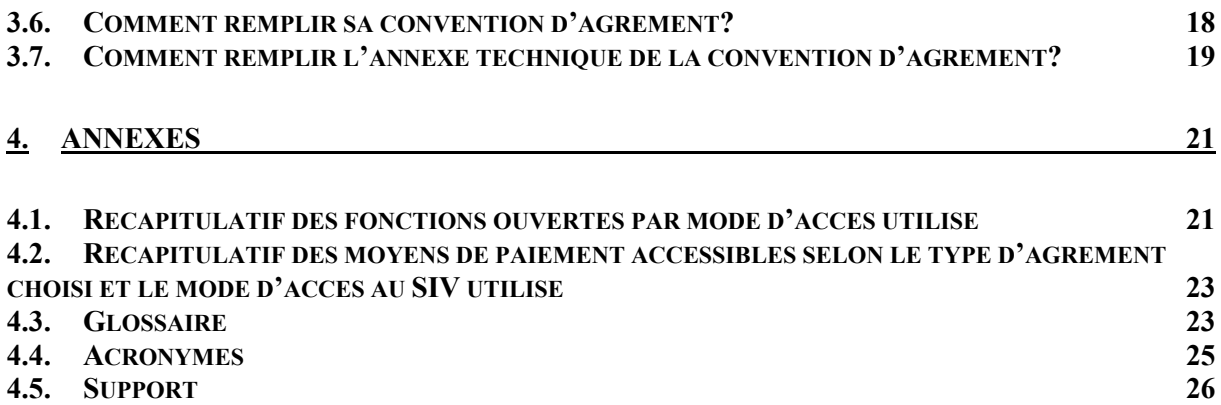

# 1. Préambule

# 1.1. Objectifs du document

Ce document a pour objectif de présenter aux professionnels du commerce de l'automobile, aux loueurs et aux préfectures les modalités de participation au SIV et les options offertes :

- l'habilitation et l'agrément,
- le choix des modes d'accès informatiques à l'application,
- le renseignement des projets de conventions (et de l'annexe technique).

# 1.2. Le nouveau Système d'Immatriculation des Véhicules

L'administration a engagé la réalisation d'un nouveau système informatique dans le cadre de la nouvelle immatriculation des véhicules. Ce système dénommé SIV (Système d'Immatriculation des Véhicules) a remplacé l'ancienne application FNI (Fichier National des Immatriculations). Il permet notamment :

- la gestion du numéro d'immatriculation à vie d'un véhicule,
- une simplification des démarches administratives pour les usagers et les professionnels de l'automobile,
- une meilleure évolutivité technique au service des évolutions réglementaires nécessaires.

Ce nouveau système a été mis en place le 15 avril 2009.

La participation au SIV est ouverte : tout professionnel du commerce de l'automobile peut ainsi demander à y participer.

Dans le cadre de ce nouveau système, les démarches d'immatriculation des véhicules peuvent être réalisées de manière dématérialisée par les professionnels de l'automobile en vertu de conventions conclues avec le Ministère de l'Intérieur.

Enfin, le SIV intègre une procédure de télépaiement des taxes liées à l'immatriculation permettant une simplification de la procédure pour les professionnels comme pour les usagers.

# 2. L'habilitation et l'agrément

# 2.1. L'habilitation

L'habilitation est une autorisation donnée par le Ministère de l'Intérieur à un partenaire (professionnels du commerce de l'automobile, loueurs, experts, huissiers, assureurs…) afin de transmettre les informations liées à des opérations d'immatriculation dans le fichier informatique.

Un professionnel habilité peut utiliser le SIV (initialisation d'une demande d'immatriculation, certificat de situation administrative, déclaration de cession,…) et peut obtenir un certificat provisoire d'immatriculation si le règlement des taxes au profit du Trésor Public est effectué par CB du particulier.

Le principe d'ouverture du SIV à tous les professionnels du commerce de l'automobile permet de distinguer deux schémas possibles d'habilitation :

Professionnel non affilié à un réseau de marque ou une organisation professionnelle :

Le processus d'habilitation repose sur la signature d'une convention unique et individuelle signée entre le professionnel et sa préfecture de rattachement.

 Professionnel affilié au réseau d'un ou plusieurs constructeurs automobiles ou à une organisation professionnelle :

Le processus d'habilitation se fait alors sur deux niveaux :

- une convention-cadre signée entre le Ministère de l'Intérieur et le constructeur « tête de réseau » ou l'organisation professionnelle
- une convention individuelle, rattachée à une convention-cadre et signée par chaque professionnel appartenant à ce réseau et qui souhaite pouvoir utiliser les services du SIV.

A noter qu'un professionnel qui entretient des relations de partenariats avec plusieurs réseaux signataires de conventions-cadres peut conclure une seule convention individuelle qui se rattachera à ces différents réseaux.

# 2.2. L'agrément

L'agrément est une autorisation donnée par le Trésor Public à un Professionnel Habilité (PH) pour percevoir les sommes relatives aux montants des taxes et autres frais et à les restituer :

- soit par prélèvement mensuel sur le compte bancaire du professionnel par l'Etat,
- soit par règlement par carte bancaire du PH.

On parle alors de PHA (Professionnel Habilité et Agréé).

A noter qu'un PHA conserve toujours la possibilité de faire effectuer le paiement des taxes par la carte bancaire du particulier.

Un professionnel du commerce de l'automobile qui souhaiterait être agréé doit obligatoirement bénéficier préalablement d'une habilitation ou faire une demande conjointe d'habilitation ou d'agrément : l'habilitation est donc un pré-requis à l'agrément.

L'agrément est soumis à la décision du Trésor Public et fait l'objet d'une convention particulière, dite « convention d'agrément », distincte de la convention d'habilitation, délivrée et signée par le Préfet (qui a délégation du Trésor Public à cet effet).

# 2.3. Comment accéder au Système d'Immatriculation des Véhicules ?

Le professionnel qui souhaite télétransmettre des informations au SIV et ainsi bénéficier de ses services peut accéder au système par différents moyens techniques. Les modes d'accès au SIV peuvent se résumer à trois solutions techniques :

- l'accès par « Formulaire Web »
- l'accès par « Concentrateur »
- l'accès par « DMS »

### **ACCEDER AU SIV PAR FORMULAIRE WEB:**

### Ou'est-ce que le « Formulaire Web »?

L'accès au SIV par Formulaire web est un accès direct par Internet. Le professionnel qui utilise ce formulaire pour transmettre ses demandes au SIV s'y connecte au moyen d'une adresse URL (adresse du site Internet sécurisé du SIV) spécifique, à partir de laquelle il est authentifié comme étant autorisé à communiquer avec le SIV.

Les avantages principaux de ce mode d'accès sont les suivants :

- l'accès instantané à un panel de fonctionnalités permettant l'immatriculation par télétransmission ;
- la possibilité, pour un professionnel habilité et agréé, de procéder au paiement des taxes liées à l'immatriculation par carte bancaire ;
- l'accès individuel direct sans acquisition d'un logiciel spécifique.

Les fonctions accessibles par l'utilisation d'un mode d'accès par Formulaire Web sont présentées dans l'annexe 4.1 (page 20) du présent document.

### ACCEDER AU SIV PAR UN SYSTEME TIERS : CONCENTRATEUR ET/OU DMS :

On parle de « système tiers » dans les cas où la télétransmission des opérations entre le SIV et le professionnel qui saisit les informations se fait de façon indirecte.

Par exemple, un professionnel du commerce de l'automobile qui utilise le système informatique du réseau auquel il est affilié pour réaliser une demande d'immatriculation ne communique pas directement avec le SIV : il saisit les informations relatives au dossier d'immatriculation dans le système de son réseau et ce dernier transmet à son tour l'information au SIV. Ce mode d'accès au SIV, dit « par concentrateur » est un exemple d'un accès au SIV via un « système tiers », l'accès par DMS en est un autre.

### - Accès par concentrateur :

Un concentrateur est un système informatique mis en place par un constructeur, un importateur ou une organisation professionnelle (entités « têtes de groupes ») ou par un prestataire informatique librement choisi afin d'agréger les opérations d'immatriculation de leurs adhérents et de les transmettre au SIV.

Une entité « tête de groupe » signataire d'une convention-cadre peut mettre en place plusieurs concentrateurs (ex : un concentrateur par marque au sein d'un groupe, un concentrateur pour un certain type d'opérations…) : la liste exhaustive de ces concentrateurs est alors indiquée dans la convention-cadre.

On parle de concentrateur, car ce système concentre toutes les demandes de ses adhérents dans un flux unique d'informations qui est alors directement transmis au SIV. Les informations sont alors retournées par le SIV à ce concentrateur, qui « trie » et « redistribue » les réponses attendues par chaque professionnel demandeur. C'est donc par le biais de ce concentrateur qu'un professionnel du commerce automobile peut se raccorder au SIV.

### - Accès par DMS :

Un DMS (pour Dealer Management System) est un système informatique de gestion spécialement développé pour la distribution automobile. Selon ses spécificités, il permet de réaliser les opérations de :

- gestion des stocks,
- gestion des plannings atelier,
- commerce,
- marketing,
- comptabilité,
- 

Les DMS pouvant être spécialisés dans l'une ou l'autre de ces fonctions (ex : gestion des stocks, commerce…), un professionnel peut avoir recours à plusieurs de ces systèmes, chacun communiquant au SIV pour les opérations qui le concerne (ex : le DMS gestion des stocks permet les déclarations d'achats et de cessions, le DMS commerce permet de transmettre les demandes d'immatriculation).

Le DMS est un outil personnalisé, utilisé directement par le professionnel pour transmettre ses demandes au SIV. Il est cependant considéré lui aussi comme un « système tiers » car l'information est saisie par le professionnel dans un système distinct du SIV et qui, pour transmettre cette information au SIV, doit procéder à un retraitement informatique des messages transmis.

Le DMS utilisé par un professionnel pour télétransmettre au SIV doit être reconnu par la ou les marques partenaires du professionnel ou par l'organisation professionnelle à laquelle il est affilié. La marque ou organisation qui a reconnu le DMS doit, lors de chaque demande, pouvoir l'authentifier et certifier son identité au SIV afin que le professionnel puisse télétransmettre sa demande au système. Cette reconnaissance, mise en œuvre par la marque au moyen d'un IDP (Identity Provider ou Système de fourniture d'identité), induit donc un rattachement de la convention individuelle du professionnel à la ou aux conventions-cadres signées par les marques partenaires et dans lesquelles sont déclarés le ou les IDP. Il s'agit d'un pré requis obligatoire pour permettre au professionnel de télétransmettre au SIV via un DMS.

Un IDP ne permet pas de transmettre des informations au SIV, il permet seulement d'authentifier un utilisateur et de générer une entête SAML signée contenant les informations d'authentification de l'utilisateur (principe SAML de la délégation de confiance).

Deux technologies de traitement de l'information peuvent être utilisées par les DMS :

- l'échange synchrone d'informations par services web (DMS-SWS) : l'information circule en simultané entre le DMS et le SIV
- l'échange asynchrone d'informations par services web (DMS-SWA) : l'information circule de façon désynchronisée entre le DMS et le SIV (ex : une demande transmise à 11h sera traitée à 12h et la réponse sera transmise à 14h)

Le nombre de fonctions accessibles dans le cadre de l'utilisation d'un mode d'accès par concentrateur ou par DMS peut être différent de celui accessible par formulaire web (cf. annexe 4.1 en page 20 du présent document) mais l'activation de ces fonctions dépend du fournisseur des systèmes tiers.

Un professionnel qui souhaite accéder au SIV via un DMS pour réaliser des opérations synchrones ET asynchrones devra donc s'assurer au préalable :

- o que le ou les IDP mis en place par la ou les conventions-cadres auxquelles il est rattaché permettent d'authentifier le DMS,
- o que le type de DMS qu'il aura choisi permet bien lui-même de gérer des échanges synchrones ET asynchrones.

# **COMMENT CHOISIR SON MODE D'ACCES AU SIV ?**

Plusieurs critères doivent être pris en considération pour choisir son (ou ses) modes d'accès :

- les fonctionnalités disponibles selon le mode d'accès (cf. Annexe 4.1, page 20) ;
- l'affiliation ou le partenariat avec un ou plusieurs constructeurs automobiles, importateurs ou organisations professionnelles signataires d'une convention-cadre ;
- la volonté de pouvoir bénéficier du télépaiement par carte bancaire (cf. Annexe 4.2, page 21).

### **CUMULER PLUSIEURS MODES D'ACCES :**

Il est possible de cumuler plusieurs modes d'accès au SIV, dans la mesure où les pré requis en termes de certificats et de liens avec une ou plusieurs conventions-cadres sont remplis.

### LE CERTIFICAT NUMERIOUE :

Un professionnel qui souhaite utiliser le mode d'accès au SIV par Formulaire Web doit, pour pouvoir communiquer ses demandes au SIV, faire l'acquisition d'un certificat numérique afin d'être authentifié par le système.

# pourquoi un certificat numérique ?

Le certificat numérique est requis pour que le professionnel puisse se connecter à l'adresse URL (Internet) du SIV. Ce certificat va alors lui permettre de s'authentifier sur le système de façon automatique pour toutes les opérations qu'il réalisera dans SIV.

Le certificat qui est délivré par un Prestataire de Service de Certification Electronique (PSCe) à une personne permet à celle-ci de s'authentifier de façon certaine. Ainsi les opérations réalisées par cette personne dans le SIV peuvent être imputées à cette personne.

# quel type de certificat faut-il acquérir ?

Le professionnel qui souhaite accéder au SIV via le Formulaire Web doit acquérir un certificat d'authentification sur support matériel « référencé RGS ». Ce certificat doit être délivré par une Autorité de Certification reconnue par l'administration et dont la liste figure sur le site du Secrétariat Général pour la Modernisation de l'Action Publique (SGMAP) à l'adresse suivante :

# http://lsti-certification.fr/images/liste\_entreprise/Liste%20PSCe

Un certificat proposé sur un support matériel est :

- toujours plus sûr car on ne peut pas le copier,
- souvent plus pratique car il est possible de l'utiliser sur des sites différents et il n'est pas perdu en cas de problèmes avec l'ordinateur,
- généralement plus économique car il est accepté par toutes les téléprocédures des autorités administratives.
- de combien de certificats a-t-on besoin ?

Un certificat d'authentification utilisateur est restreint à un usage personnel : en conséquence, le professionnel qui a opté pour l'accès au SIV par Formulaire Web aura besoin d'autant de certificats que de nombres de postes informatiques qui seront susceptibles de transmettre des demandes simultanément au système.

### comment déclarer le certificat numérique au SIV ?

Le chargement des certificats se fait directement dans l'application et est demandé au moment où le professionnel fait sa pré-demande d'habilitation au SIV et choisi le mode d'accès par Formulaire Web.

Avant l'expiration de la date de validité du certificat, le professionnel doit le renouveler et redéclarer le certificat via le SIV.

# 2.4. Convention individuelle et convention-cadre

Il n'est pas nécessaire d'être rattaché à une convention-cadre pour accéder au SIV. Cependant, le rattachement d'une convention individuelle à une convention-cadre peut exister dans certains cas.

### DANS QUEL CAS LE PROFESSIONNEL DEPEND-T-IL D'UNE CONVENTION-CADRE ?

Le professionnel dépend d'une convention-cadre dans les cas suivants :

- choix d'un mode d'accès par concentrateur
- choix d'un mode d'accès par DMS (DMS-SWS et DMS-SWA)

En somme, le rattachement à une ou plusieurs conventions-cadres est obligatoire dans le cas de l'utilisation d'un système tiers, tel qu'expliqué plus haut dans la présente notice.

### **· QUELLE EST LA CONSEQUENCE POUR UN PROFESSIONNEL DE RELEVER D'UNE** CONVENTION CADRE ?

Un professionnel qui souhaite utiliser les fonctionnalités du SIV au moyen d'un ou plusieurs concentrateurs doit au préalable les déclarer dans sa pré-demande d'habilitation. Ces concentrateurs doivent obligatoirement être mis en place par les entités signataires des conventions-cadres auxquelles le professionnel est rattaché. Dans le cas où le professionnel souhaite plus tard accéder au SIV via un autre concentrateur, ce dernier devra obligatoirement être mis en place et listé dans l'une des conventions-cadre de rattachement du professionnel.

# 3. Notice explicative pour le renseignement du dossier de demande d'habilitation/agrément

# 3.1. Procédure de demande

# OU EFFECTUER SA DEMANDE D'HABILITATION ET/OU D'AGREMENT ?

Selon que le professionnel souhaite être habilité et le cas échéant agréé, trois options sont possibles :

- Demande d'habilitation et d'agrément conjointe ; - Demande d'habilitation seule ; - Demande d'agrément postérieure à la demande d'habilitation seule.

Ces demandent s'effectuent directement par le professionnel par une connexion Internet via le SIV, dans le cadre de la procédure dématérialisée APD.

A noter qu'un professionnel doit disposer d'une connexion Internet et d'une adresse de messagerie électronique pour pouvoir être habilité et agréé.

 COMMENT ACCEDER A L'APPLICATION DE PRE-DEMANDE D'HABILITATION ET D'AGREMENT (APD) ?

L'accès à l'application web de pré-demande se fait directement par Internet par l'adresse URL suivante :

# https://habilitation-siv.interieur.gouv.fr

De plus, l'application-web de pré demande est accessible à partir des sites de l'administration suivants :

- Sur le site de l'ANTS
- Sur le site interieur.gouv.fr :
	- o En page d'accueil à la rubrique « Nos télé services »
- $\bullet$  Sur le site service.public.fr :
	- o A la rubrique : « Accueil professionnels >Secteurs >Automobile-Moto >Services en ligne et formulaires »

### **UELLES INFORMATIONS SONT NECESSAIRES POUR REMPLIR UNE PRE-DEMANDE?**

Dans le cadre de la demande d'habilitation, le professionnel doit pouvoir fournir les informations suivantes :

- Type d'habilitation demandé (Professionnel du commerce de l'automobile, Loueur)
- Si personne morale
	- o Raison sociale
	- o SIREN
	- o Activité commerciale
- Si personne physique
	- o Nom
	- o Nom d'usage
	- o Prénom
	- o Sexe
	- o Date et lieu de naissance
- Adresse (si personne morale : adresse du siège social)
- Choix du ou des modes d'accès souhaités
	- o Dans le cas d'un choix d'accès par concentrateur : référence du concentrateur à saisir dans une liste préétablie
	- o Dans le cas d'un choix d'accès par DMS : référence de l'IDP à saisir dans une liste préétablie
	- o Dans le cas d'un choix d'accès par formulaire Web : chargement du ou des certificats d'authentification
- Coordonnées du contact (nom, prénom, numéro de téléphone et courriel)<sup>1</sup>

Dans le cadre d'une demande d'agrément :

- Choix du mode de paiement (prélèvement ou CB du Professionnel)
- SIRET (pour les établissements secondaires liés par la même convention d'habilitation et d'agrément)
- Coordonnées bancaires si paiement par prélèvement automatique (le cas échéant, les coordonnées bancaires des différents SIRET peuvent être détaillées)

# 3.2. Informations et pièces justificatives à fournir

 QUELLES SONT LES PIECES A APPORTER EN PREFECTURE POUR QUE LA PRE-DEMANDE SOIT VALIDEE ET LA CONVENTION SIGNEE?

Il est rappelé que les pièces à apporter en préfecture doivent être accompagnées du projet de convention pré-rempli.

# Demande d'habilitation :

1) Extrait Kbis du registre du commerce et des sociétés de moins de deux ans ou un journal d'annonce légale de moins de deux ans à condition qu'y apparaissent le nom du responsable, l'objet social, l'adresse et le numéro d'enregistrement au registre du commerce (établissement principal) ;

Et extrait Lbis du registre du commerce et des sociétés de moins de deux ans (en cas d'établissement secondaire) ;

 $\overline{a}$ 

<sup>&</sup>lt;sup>1</sup> Personne contactée par la préfecture et le cas échéant par l'administration des finances en cas d'agrément (notification du montant du prochain prélèvement, gestion des incidents de paiement…).

Ou les statuts délivrés (document original) par le greffe du tribunal de commerce de moins de deux ans faisant mention de l'activité ou des activités au titre desquelles le professionnel demande une habilitation au SIV ;

- 2) Contrat signé avec l'Autorité de Certification lors de l'obtention du certificat d'authentification sur support physique dans le cas d'un accès par Formulaire Web (il faut autant de certificats d'authentification qu'il y a d'accès simultanés souhaités au SIV par le professionnel) ;
- 3) Attestation d'adhésion à l'organisation professionnelle ou d'appartenance au réseau de la marque en cas de rattachement à une convention cadre ;
- 4) Pièces justificatives, le cas échéant, du mandat.

### Demande d'agrément :

- 1) Attestation fiscale (certificat Cerfa n°3666) valable pour l'année en cours, pour les entreprises qui en disposent, ou à défaut les coordonnées des administrations financières dont relève l'entreprise :
	- $\mathcal{F}$  trésorerie du lieu de paiement de l'impôt sur le revenu<sup>2</sup>,
	- <sup>■</sup> service des impôts<sup>3</sup> du lieu de dépôt des déclarations professionnelles ou de revenus et du paiement de la TVA et de l'impôt sur les sociétés.
- 2) Autorisation de prélèvement : Tout professionnel souhaitant souscrire au mode de paiement par prélèvement automatique sur compte bancaire devra télécharger ce formulaire sur l'APD, le compléter, le signer et l'envoyer à l'adresse suivante, indiquée par l'administration des finances dès la signature de la convention d'agrément :

# Trésorerie Toulouse Amendes

### 31945 TOULOUSE CEDEX 9

 Les autorisations de prélèvements seront alors traitées par la DGFIP puis transférées par ses soins auprès de la banque du professionnel.

\*Le prélèvement SEPA (Single Euro Payment Area) :

Depuis le 1<sup>er</sup> février 2014, la norme européenne SEPA qui s'applique à tous les virements et prélèvements, nationaux ou transfrontaliers a remplacé définitivement ses équivalents nationaux. Dans le cadre du SIV, le prélèvement SEPA, qui utilise les coordonnées bancaires internationales (IBAN et BIC), s'est substitué au prélèvement bancaire classique. Ce paiement à l'initiative du créancier est basé sur une autorisation préalable donnée par le débiteur. La RUM (référence unique de mandat) identifie, pour un créancier donné, chaque mandat signé par chaque débiteur. Elle est unique pour chaque mandat et pour un identifiant créancier SEPA donné. (Cf. site de l'ANTS)

 $\overline{a}$ 

<sup>&</sup>lt;sup>2</sup> Pour les entrepreneurs individuels ou les associés des sociétés de personnes soumis à l'impôt sur le revenu dans la catégorie des bénéfices agricoles, non commerciaux ou industriels et commerciaux.

 $3$  L'adresse de ce service figure en tête des déclarations de TVA, de résultats ou de revenus

# 3.3. Comment remplir la convention individuelle d'habilitation?

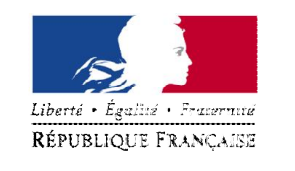

MINISTÈRE DE L'INTÉRIEURI

# CONVENTION D'HABILITATION INDIVIDUELLE

# « Professionnel de l'automobile »

# $\triangleright$  Les parties à la convention

- Le Ministre de l'intérieur représenté par le Préfet de…
- Le Professionnel de l'automobile *(raison sociale)* …

*numéro SIREN adresse du siège social numéro d'habilitation* 1

Le professionnel peut être une personne physique : il indiquera alors ici son nom et son prénom en lieu et place du numéro de SIREN.

D Ce numéro d'habilitation est attribué par le SIV au professionnel une fois sa demande acceptée par la préfecture. Lors de sa venue en préfecture pour signer sa convention, le professionnel n'a pas encore connaissance de ce numéro. C'est donc lors de la signature que ce numéro lui est communiqué par la préfecture et que celui-ci est inscrit dans la convention.

# 3.4. Comment remplir le mandat?

#### **Annexe 5**

### **MANDAT** entre professionnels de l'automobile pour effectuer les formalités d'immatriculation des véhicules par télétransmission

Je soussigné(e) :

- Nom, Nom d'usage le cas échéant et Prénom ou Raison sociale, numéro SIREN en  $capitales$  $(2)$
- Profil du professionnel (ex : loueur) (3)

#### Donne mandat à :

- Nom, Nom d'usage le cas échéant et Prénom ou Raison sociale, numéro SIREN en  $c$ apitales $\left(4\right)$
- Profil du professionnel (ex : vendeur)  $\circ$

Pour effectuer en mes lieu et place et pour mon compte la télétransmission des opérations d'immatriculation des véhicules correspondant à mon profil de (ex : loueur). 6

- <sup>2</sup> Indiquer ici les informations sur le mandant.
- <sup>3</sup> Indiquer ici le ou les profils SIV correspondants au métier exercé par le mandant (cf. Tableau en paragraphe 3.5, page 15).
- **D** Indiquer ici les informations sur le mandataire.
- **Indiquer ici le ou les profils SIV correspondants au métier exercé par le mandataire (cf.** Tableau en paragraphe 3.5, page 15).
- **Indiquer ici le ou les profils SIV correspondant aux fonctions SIV que le mandant** souhaite faire réaliser par son mandataire (cf. tableau en Annexe 4.1, page 20).

# 3.5. Comment remplir l'annexe technique de la convention individuelle d'habilitation?

 DECLARATION DE LA PERSONNE MORALE, DE SES PROFILS ET DE SES MODES D'ACCES AU SIV (CF. 2.1 DE L'ANNEXE TECHNIQUE DE LA CONVENTION INDIVIDUELLE D'HABILITATION):

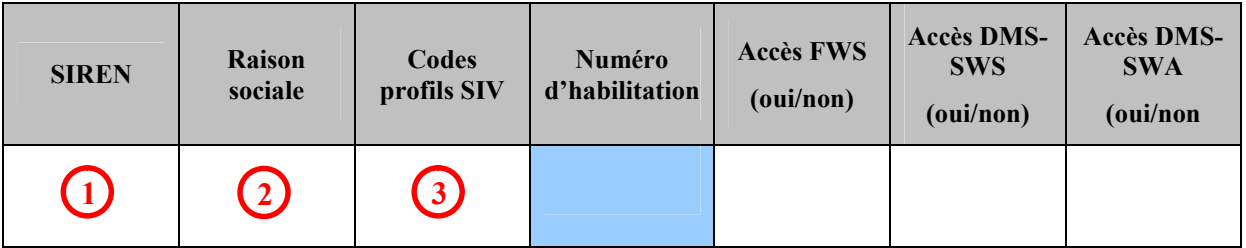

*Les cases sur fond clair sont à remplir par le professionnel. La case sur fond bleu est à remplir par la préfecture.*

Indiquer le SIREN de la société. 1

2

3

Indiquer la raison sociale de la société.

Indiquer le ou les codes profils qui correspondent au métier exercé par la société, ainsi que le code profil correspondant aux opérations réalisées pour le compte d'un tiers dans le cadre d'un mandat, à choisir dans le tableau de correspondance suivant (cf. 2.1 de l'annexe technique de la convention individuelle d'habilitation) :

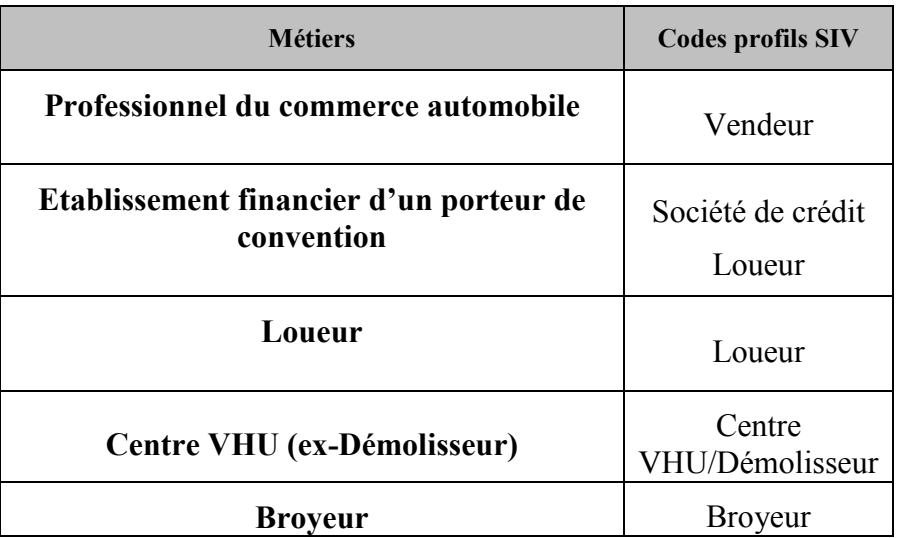

 CHOIX DU MODE D'ACCES PAR FORMULAIRE WEB (CF. 2.1 DE L'ANNEXE TECHNIQUE DE LA CONVENTION INDIVIDUELLE D'HABILITATION)

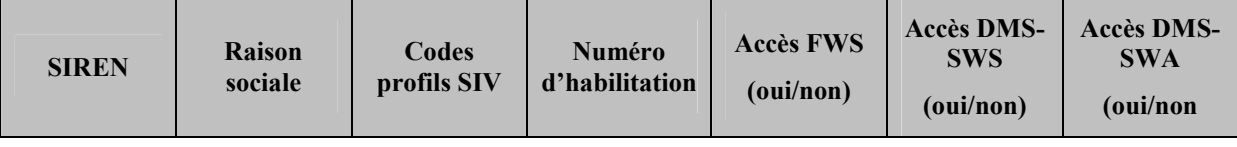

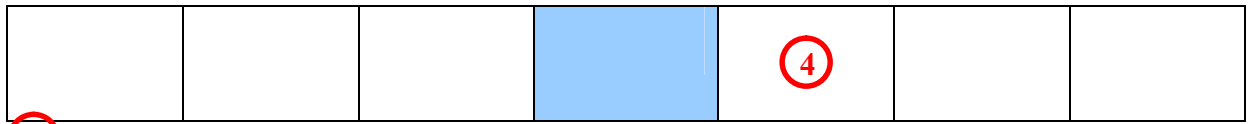

4) Indiquez OUI dans la colonne « Accès FWS » si vous souhaitez utiliser le Formulaire web proposé par le SIV ; dans le cas contraire, indiquez NON

### CHOIX DU MODE D'ACCES PAR CONCENTRATEUR (CF. 2.2.1 DE L'ANNEXE TECHNIQUE DE LA CONVENTION INDIVIDUELLE D'HABILITATION)

Dans ce cas, le professionnel doit se reporter à la ou les conventions-cadres auxquelles il est rattaché.

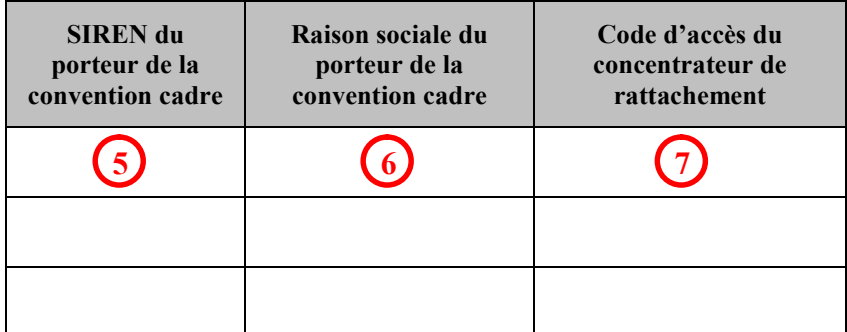

5) Indiquer ici le SIREN de l'entité signataire de chaque convention-cadre à laquelle le professionnel est rattaché.

6) Indiquer ici la raison sociale de l'entité signataire de chaque convention-cadre à laquelle le professionnel est rattaché.

Ce sont ces informations qui permettent de faire le lien entre la convention individuelle et les conventions-cadres auxquelles elle se rattache.

7) Indiquer ici le code du ou des concentrateurs choisis par le professionnel pour télétransmettre au SIV. Ces codes figurent dans l'APD (affichés lors de la pré-demande d'habilitation). Ils sont également listés dans la convention-cadre de l'entité qui les a mis en place et déclaré dans le SIV.

# CHOIX DU MODE D'ACCES DMS (CF. 2.2.2 DE L'ANNEXE TECHNIQUE DE LA CONVENTION INDIVIDUELLE D'HABILITATION)

Dans ce cas, le professionnel doit se reporter à la ou les conventions-cadres auxquelles il est rattaché.

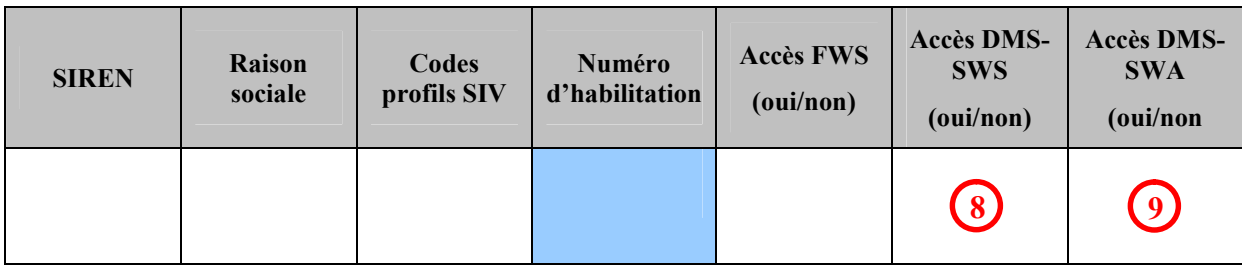

Indiquer OUI dans la colonne « Accès DMS-SWS » si vous souhaitez utiliser un DMS homologué SIV utilisant les services web synchrones; indiquez NON dans le cas contraire. 8

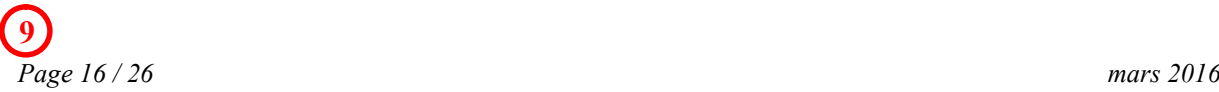

Indiquer OUI dans la colonne « Accès DMS-SWA » si vous souhaitez utiliser un DMS homologué SIV utilisant les services web asynchrones; indiquez NON dans le cas contraire.

A noter que le professionnel peut choisir d'utiliser un seul DMS pour échanger des informations avec le SIV de façon synchrone ET asynchrone. Dans ce cas, bien qu'il n'utilise qu'un seul DMS, le professionnel devra indiquer OUI dans les deux cases citées ci-dessus.

De la même manière, un professionnel a également la possibilité d'utiliser plusieurs DMS qui échangeront chacun de façon synchrone et asynchrone des informations avec le SIV. Là aussi, il devra indiquer OUI dans les deux cases.

Enfin, il est rappelé que, comme expliqué plus haut dans la présente notice (cf. paragraphe 2.3, page 7), le professionnel qui souhaite accéder au SIV via un DMS pour réaliser des opérations synchrones ET asynchrones devra s'assurer au préalable :

- o que le ou les IDP mis en place par la ou les conventions-cadres auxquelles il est rattaché permettent d'authentifier le DMS,
- o que le type de DMS qu'il aura choisi permet bien lui-même de gérer des échanges synchrones ET asynchrones.

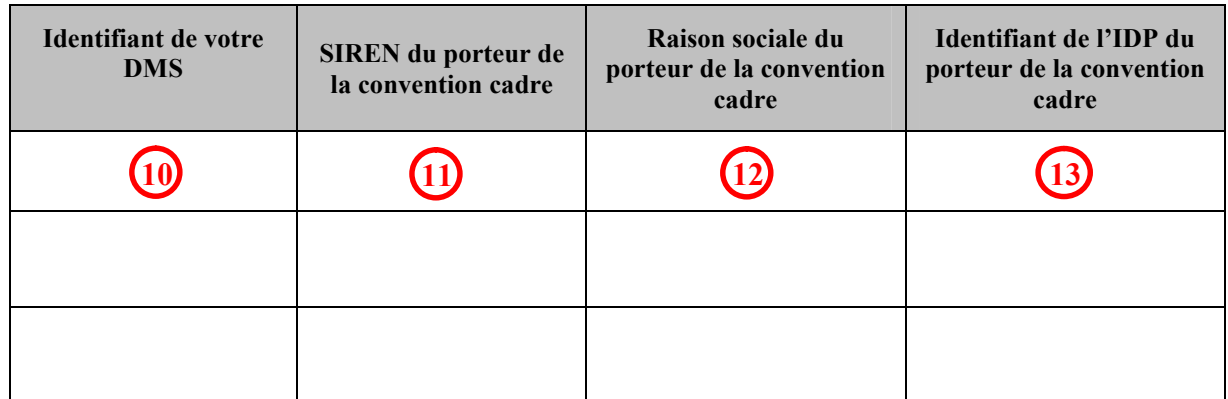

10) Indiquer ici l'identifiant du ou des DMS (DMS-SWS et DMS-SWA) que le professionnel souhaite utiliser pour télétransmettre au SIV. Cet identifiant est composé de 3 parties : DMS <SIREN> <indice>

- le nom du DMS ;
- le numéro de SIREN de la personne morale du professionnel qui met en œuvre ce DMS :
- l'indice est un numéro de série débutant à 1, permettant au professionnel de disposer de noms multiples s'il met en œuvre plusieurs DMS.
- 11) Indiquer ici le SIREN de l'entité signataire de la convention-cadre qui fournit l'IDP qui permettra au DMS déclaré d'être reconnu par le SIV.
- 12) Indiquer ici la raison sociale de l'entité signataire de la convention-cadre qui fournit l'IDP qui permettra au DMS déclaré d'être reconnu par le SIV.
- 13) Indiquer ici l'identifiant de l'IDP qui permettra d'identifier le DMS déclaré et d'en certifier l'identité dans le SIV lors de chaque échange. Cet identifiant figure dans la ou les conventions-cadres de rattachement.

# 3.6. Comment remplir sa convention d'agrément?

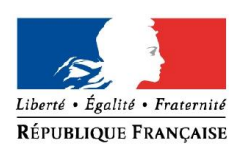

MINISTERE DE L'INTÉRIEUR MINISTÈRE DE L'ÉCONOMIE

ET DES FINANCES

#### CONVENTION D'AGRÉMENT EN VUE DE LA PERCEPTION DES TAXES ET DE LA REDEVANCE DUES SUR LES CERTIFICATS D'IMMATRICULATION DES VÉHICULES À MOTEUR

« Professionnel de l'automobile »

#### > Entre :

- Le Professionnel *(raison sociale)* […] *numéro SIREN adresse du siège social numéro d'habilitation numéro d'agrément*  $\Omega$ 

désigné ci-après sous le vocable « le professionnel »,

et

- Le ministre de l'économie et des finances, représenté par le préfet de […]

 Ce numéro d'agrément est attribué par le SIT au professionnel une fois sa demande 1acceptée par la trésorerie générale du département. Lors de sa venue en préfecture pour signer sa convention, le professionnel n'a pas encore connaissance de ce numéro. C'est donc lors de la signature que ce numéro lui est communiqué par la préfecture et que celuici est inscrit dans la convention.

# 3.7. Comment remplir l'annexe technique de la convention d'agrément?

#### ANNEXE 2

#### INFORMATIONS PARTICULIÈRES RELATIVES AU PROFESSIONNEL (ARTICLE IV)

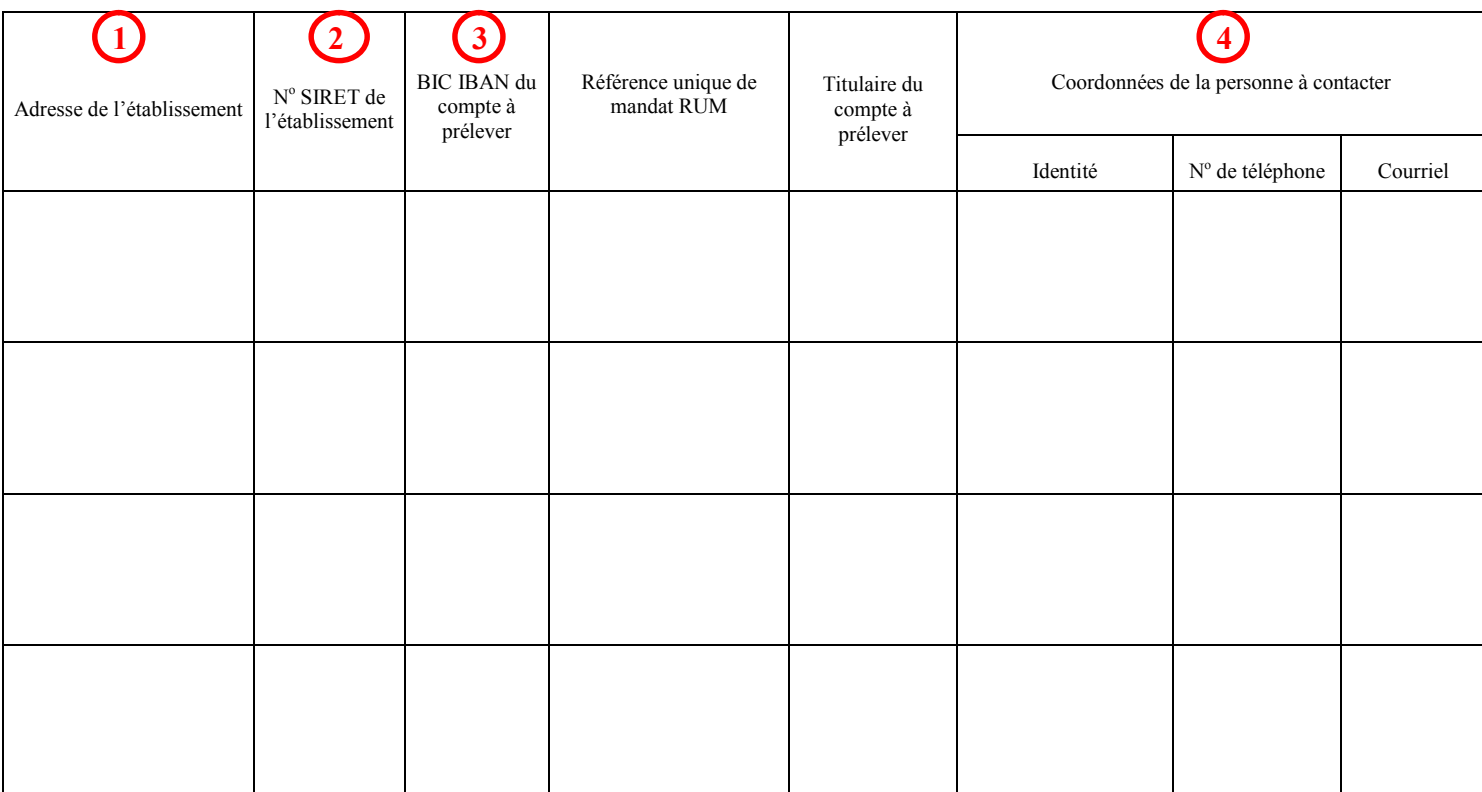

- Indiquer ici les adresses postales des différents établissements qui dépendent de la convention d'agrément, s'il y en a plusieurs. Dans le cas où la convention d'agrément ne concerne qu'un seul établissement, indiquer ici l'adresse postale de cet établissement. 1
- Indiquer ici les numéros SIRET des différents établissements qui dépendent de la convention d'agrément, s'il y en a plusieurs. Dans le cas où la convention d'agrément ne concerne qu'un seul établissement, indiquer ici le numéro SIREN de cet établissement. 2
- 3) Cette colonne doit être remplie uniquement dans le cas où la demande d'agrément comporte le choix du mode de paiement par prélèvement automatique sur le compte bancaire du professionnel. Il faut indiquer ici les coordonnées bancaires de tous les établissements qui dépendent de la présente convention d'agrément.
- 4) Pour l'établissement principal déclaré dans cette annexe, les coordonnées d'un contact doivent être indiquées ici pour être le partenaire dédié de l'administration.

# 3.8. Exemple de mandat SEPA

#### MANDAT SEPA DE PRELEVEMENT

Le présent document est à remettre signé et rempli à la Préfecture lors de la signature de la convention.

-------------------------------------------------------------------------------------------------------------------------------------------------------------------------------------

MANDAT de PRÉLÉVEMENT SEPA Paiement récurrent

Adhésion

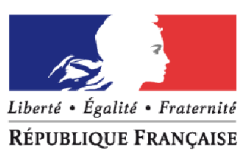

DIRECTION GÉNÉRALE DES FINANCES PUBLIQUES

Référence unique du Mandat : [SIV] + [Numéro agrément] + [Identifiant]

En signant ce formulaire de mandat, vous autorisez la DGFIP à envoyer des instructions à votre banque pour débiter votre compte, et votre banque à débiter votre compte conformément aux instructions de la DGFIP.

Vous bénéficiez du droit d'être remboursé par votre banque selon les conditions décrites dans la convention que vous avez passée avec elle. Une demande de remboursement doit être présentée dans les 8 semaines suivant la date de débit de votre compte pour un prélèvement autorisé.

#### **CREANCIER**

DESIGNATION DU CREANCIER TRESORERIE TOULOUSE AMENDES 31945 TOULOUSE CEDEX 9

IDENTIFIANT CREANCIER SEPA 

FR46ZZZ005002

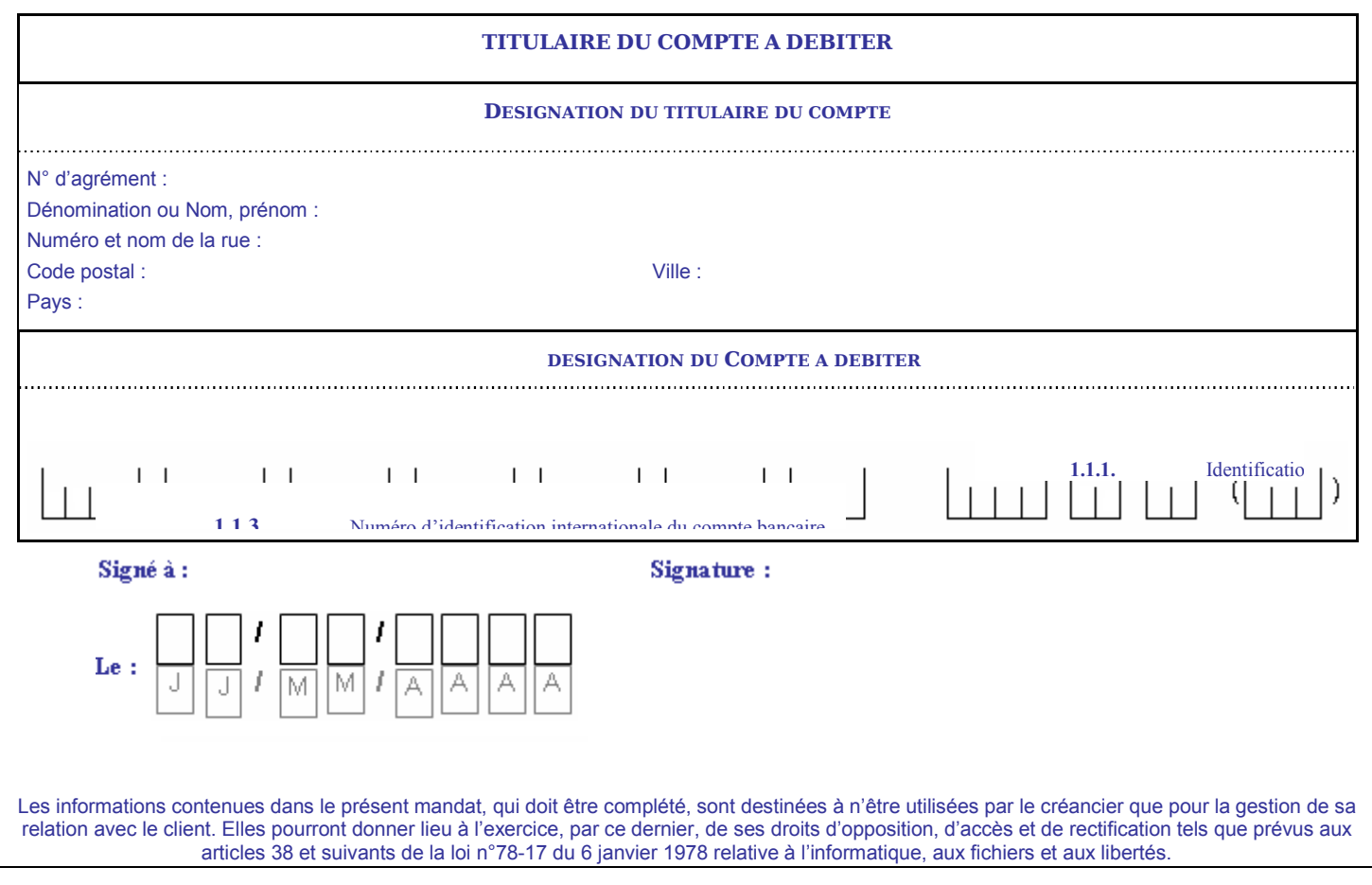

# 4. Annexes

# 4.1. Récapitulatif des fonctions ouvertes par mode d'accès utilisé

Le tableau en page 22 récapitule les fonctions ouvertes aux professionnels en fonction de leur profil et de leur mode d'accès (Formulaire Web, DMS ou Concentrateur).

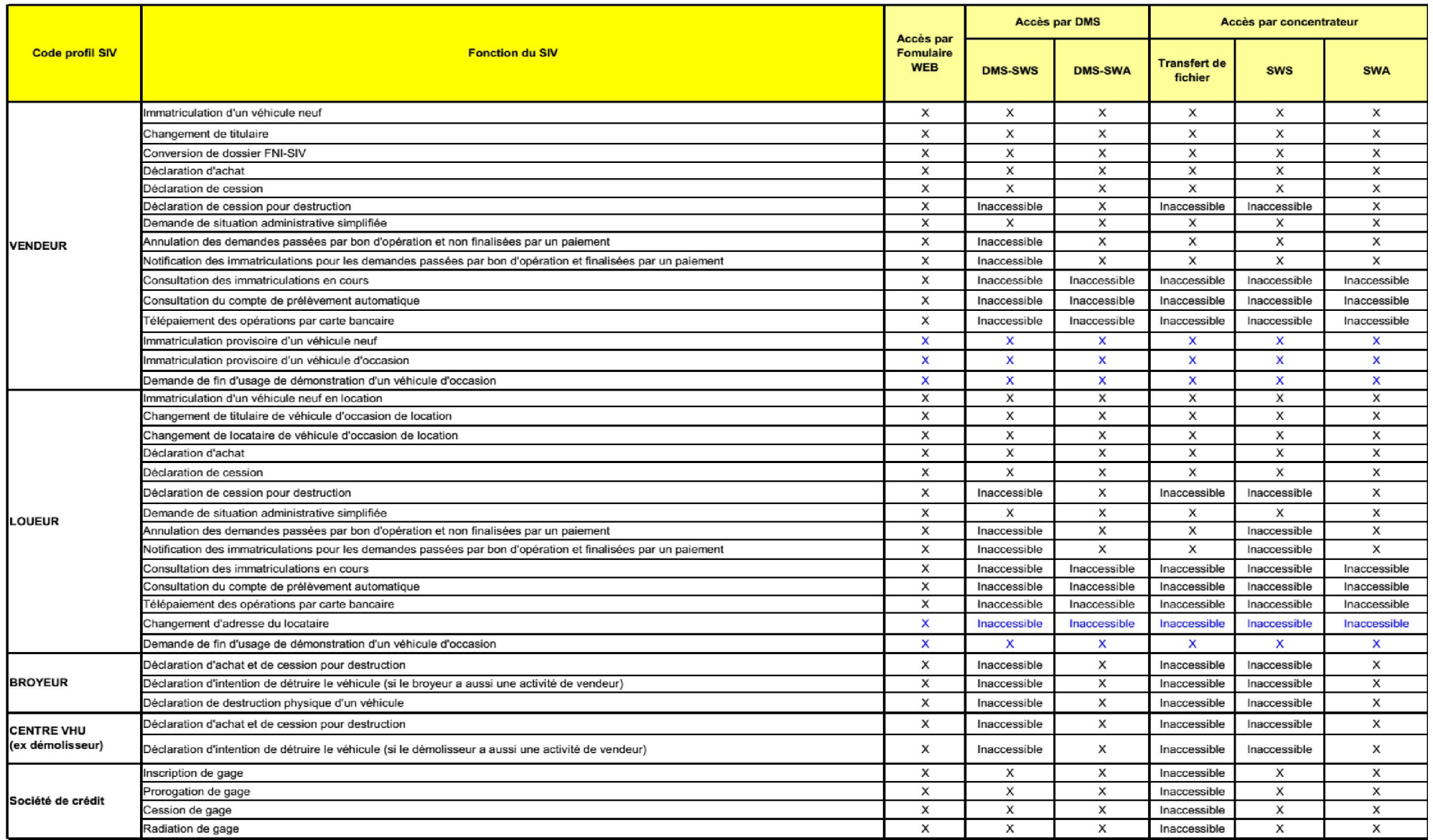

# 4.2. Récapitulatif des moyens de paiement accessibles selon le type d'agrément choisi et le mode d'accès au SIV utilisé

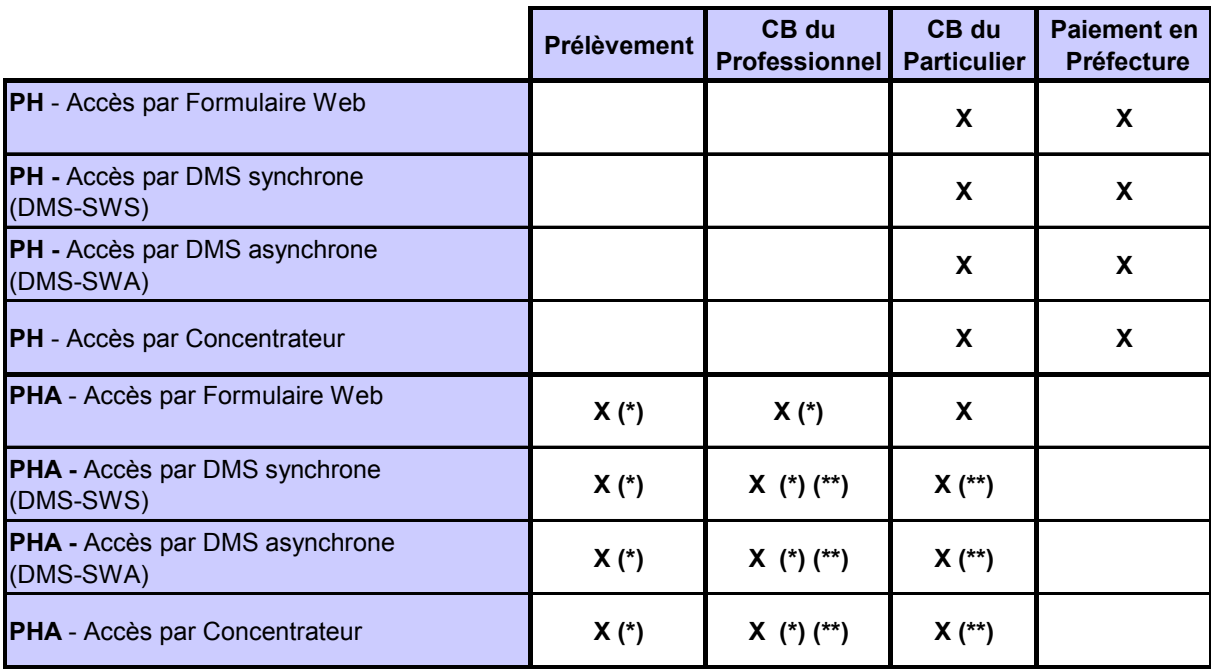

(\*) Le choix d'un de ces deux modes de paiement est exclusif : le professionnel choisit l'un ou l'autre lors de sa demande d'agrément et ne pourra donc pas utiliser l'autre mode de paiement.

(\*\*) Le mode de paiement par CB nécessite, pour être finalisé, un accès au SIV par formulaire web par le PHA.

# 4.3. Glossaire

Ce glossaire présente les définitions précises du vocabulaire spécifique aux conventions d'habilitation et d'agrément, leurs annexes ainsi qu'à la présente notice.

# Professionnel de l'automobile :

Dans le cadre du SIV, toute entité juridique exerçant une activité relevant du domaine de l'automobile (notamment construction, négoce, réparation, financement, location, destruction…)

# Constructeur :

Article R 321 -1 du Code de la route :

Personne ou organisme qui, quelle que soit sa place dans le processus de production ou de commercialisation, fait la demande de réception et se propose d'être responsable de tous les aspects du processus de la réception et de la conformité de la production.

Dans le cadre du SIV, le professionnel de l'automobile ne peut prétendre à la qualification de constructeur que si son activité est conforme aux spécifications définies par le Code de la route.

# Importateur :

Dans le cadre du SIV, la définition d'un importateur se rattache à celle d'un constructeur.

### Professionnel du commerce de l'automobile :

Entité juridique ayant une activité d'achat et de vente de véhicules neufs ou d'occasion à titre principal ou accessoire.

### Distributeur agréé :

Entité juridique agréée, par une ou des marques d'un ou des constructeurs, qui assure, dans le cadre d'un contrat de distribution, la vente de véhicules automobiles neufs. Cette entité juridique assure également le plus souvent une activité de négociant VO.

(Règlement CE n° 2790/1999 ET 1400/2002)

### Filiale habilitée :

Entité juridique contrôlée directement ou indirectement, au sens de l'article L233-3 du Code du commerce, par le constructeur ou l'importateur, habilitée à accéder au SIV par un moyen de télétransmission

### Etablissement financier :

Etablissement de crédit, tel que défini par l'article L511-1 du Code monétaire et financier, qui effectue toute opération de financement de véhicule, sous forme de crédit, de location avec option d'achat ou de crédit bail ainsi que dans le cadre de son activité connexe (cf. article L311-2 du même code) toute opération de location simple de véhicules quelle qu'en soit sa durée.

#### Loueur :

Entité qui réalise des opérations de location de véhicules, quelle qu'en soit la durée, et des prestations de service associées ou non.

#### Démolisseur et broyeur :

Entité juridique bénéficiant de l'agrément VHU (Véhicules Hors d'Usage), tel que défini par le décret n°2003-727, et assurant le stockage, la dépollution et le démontage des véhicules ainsi que toute entité juridique assurant la prise en charge, le stockage, la dépollution et le démontage des véhicules de plus de 3,5 tonnes et/ou des deux roues.

#### Opération d'immatriculation :

Toute opération liée à l'immatriculation d'un véhicule depuis sa première immatriculation dans le SIV jusqu'à sa destruction.

### Véhicule :

Article R 311-1 du Code de la route

# 4.4. Acronymes

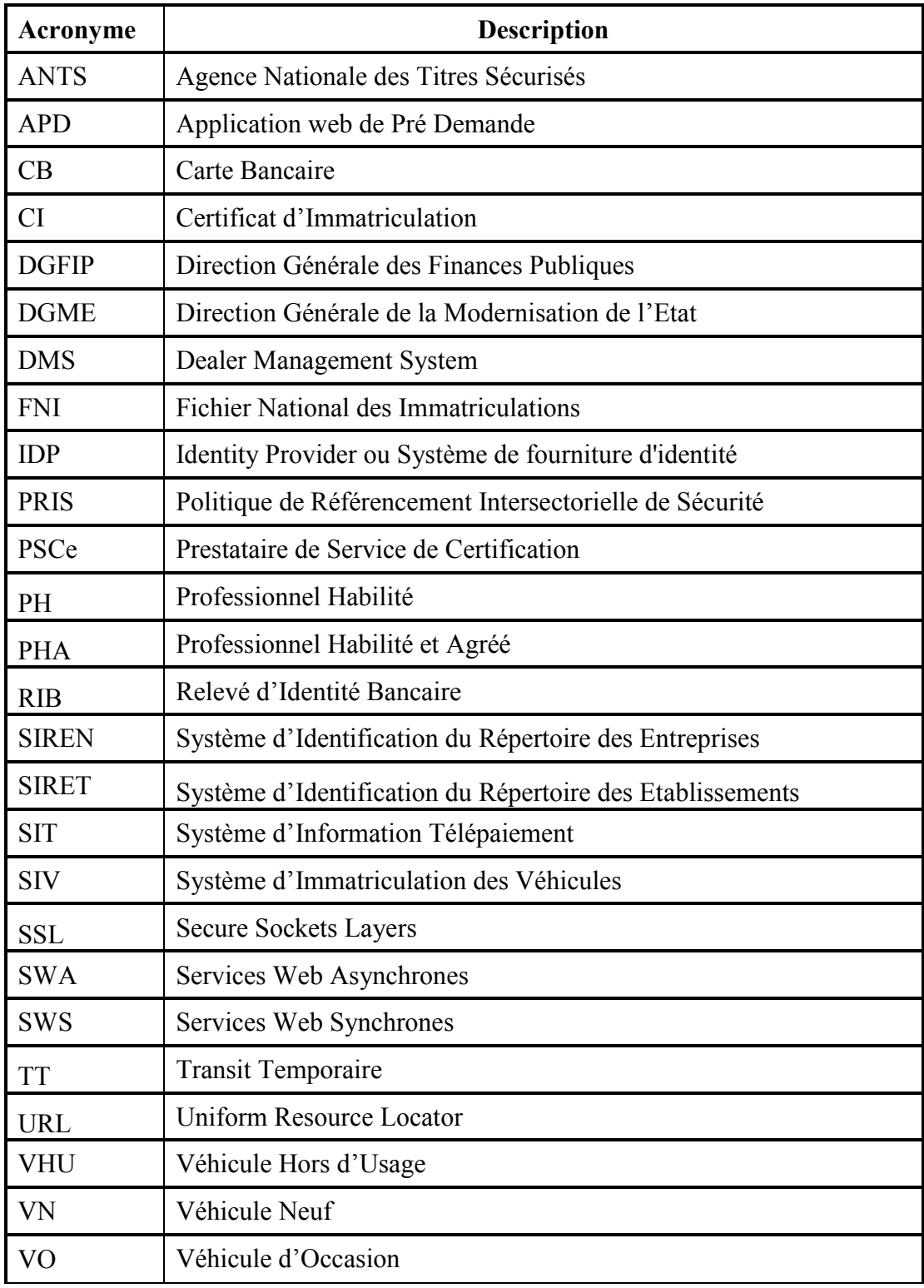

# 4.5. Support

*SITES INTERNET DE L'ADMINISTRATION:*

**WWW.ants.gouv.fr** 

 www.interieur.gouv.fr إييا

- www.service-public.fr  $\Box$
- AGENCE NATIONALE DES TITRES SECURISES (ANTS) :
	- $\triangleright$  Site Internet dédié à l'immatriculation :

www.immatriculation.ants.gouv.fr

 $\triangleright$  Centre d'appels :

Une ligne téléphonique est spécialement dédiée à l'information des professionnels du commerce de l'automobile et des loueurs sur le SIV :

0811 100 420 (coût d'un appel local)

D'aures lignes téléphoniques sont spécialement dédiées à l'information des préfectures et des autres professionnels :

Pour les préfectures : 0811 100 409 (coût d'un appel local)

- Pour les autres professionnels : 0811 100 435 (coût d'un appel local)
	- Adresse de messagerie électronique dédiée aux professionnels du commerce automobile :

 $\boxtimes$  siv-pha@interieur.gouv.fr @

### *AUTORITE DE CERTIFICATION*

La liste des autorités délivrant le certificat d'authentification sur support matériel « référencé RGS » est disponible à l'adresse URL suivante :

**http://lsti-certification.fr/images/liste\_entreprise/Liste%20PSCe**